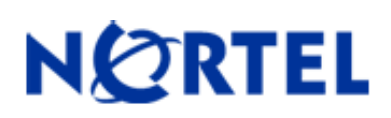

# **1. Release Summary**

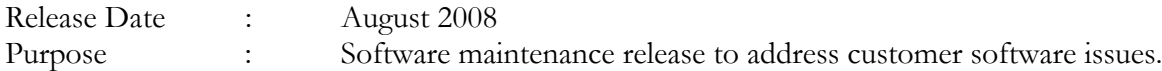

# **2. Important Notes Before Upgrading to This Release**

Upgrade to 4.2.3 is supported from 4.1.1 or later versions. 4.2.3 requires 500 Mbytes free space on the /isd partition. To check the available free space, login as root, run "df -H /isd" and look under the "Avail" column. If you do not have enough free space, you will get an error saying "*Failed to unpack software…*" when you try to download the .pkg file.

If there is not enough free space for upgrade, please export the current configuration using "/cfg/ptcfg", do a clean install from CD, and then import the configuration using "/cfg/gtcfg". When configuration exported from 4.0.2 or below is imported into 4.1.1, you will lose all configured static routes. Please see Q01158579 on how to recover the static routes.

When upgrading from 4.0.x to 4.2.3, please keep the following things in mind. 4.2.3 is a combined L2/L3 firewall. If you have multiple ports in the same VLAN, the default behavior of 4.2.3 is to apply the firewall policy to traffic that is bridged between the ports. This is different from the 4.0.x behavior, which applied the firewall policy only to routed traffic. If you would like to keep the 4.0.x behavior, please disable L2 firewall processing on these VLANs using the "/cfg/net/vlan <n>/l2fw" CLI item after upgrade. After upgrade from 4.0.x, please make sure the accelerators are configured by running "/info/det". If an error is reported, please see Q01157140 to recover.

*For information on CRs # Q01158579 and Q01157140 please refer to 4.1.x Read Me.* 

Upgrade procedure is the same as mentioned under "[Procedure to upgrade from CLI](#page-7-0)" section in 4.2.2 Readme section.

### **Hitless Upgrade**

If you have a high availability setup, consisting of 2 accelerators and 2 or more directors, you can upgrade the cluster with virtually no downtime. To start the hitless upgrade process, please use "/boot/software/hitless/activate" command from CLI. For hitless upgrade to work smoothly, make sure the following conditions are met.

- Both the active and backup accelerators should have all the network links up.
- Do not disconnect any network cables or reboot any accelerator or director while hitless upgrade is in progress.

Hitless upgrade works by upgrading one side of the cluster first, then failing over traffic to that side and upgrading the other side. Hitless upgrade will pause after upgrading one side and wait for you to reestablish the trust and push the policy to the upgraded side before failing over to that side. Stateful session failover is not available during hitless upgrade because Check Point sync will not work between different versions.

Procedure for **Hitless Upgrade** is the same as mentioned under "Procedure for HITLESS upgrade [from CLI](#page-9-0)" section in 4.2.2 Read Me.

Note: *Hitless upgrade will fail from 4.2.1 or previous releases to 4.2.3 release.*

# **3. Platforms Supported**

#### **Hardware Platforms Supported**

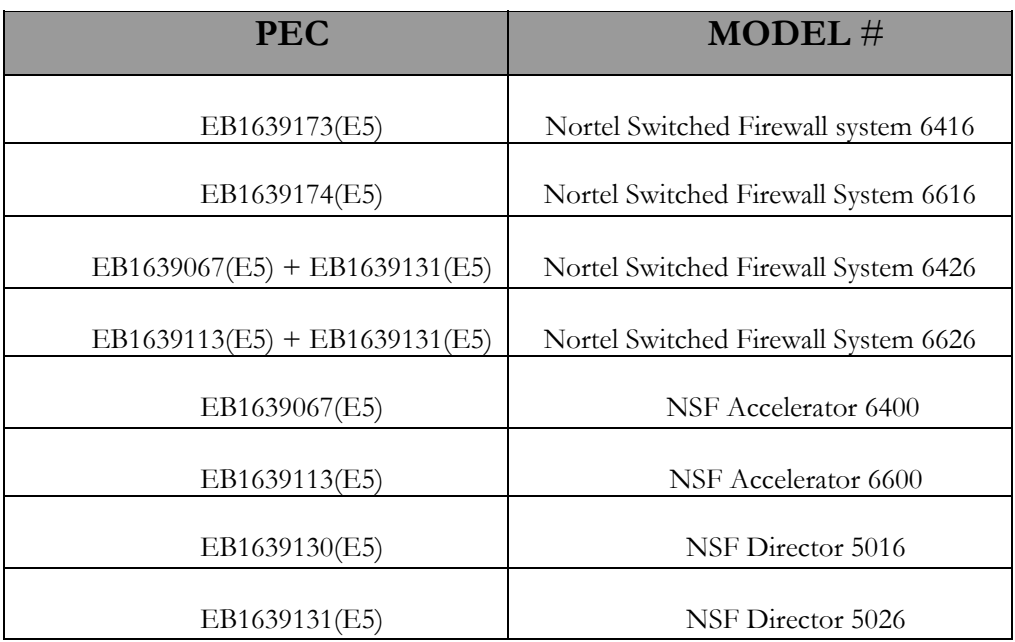

### **Supported Check Point applications**

Nortel Switched Firewall 6000 Series 4.2.3 supports the following \*Check Point applications:

- Firewall-1®
- $VPN-1$ <sup>®</sup>
- SmartDefense™
- NAT
- Authentication
- Content Security
- Policy Server
- Management Tools
- SmartView Monitor™

#### **Configure the following management tools outside the NSF 4.2.3 software:**

- SmartDashboard™
- SmartView Tracker™
- SmartView Status™

# **4. Notes for Upgrade**

#### **File Names for This Release**

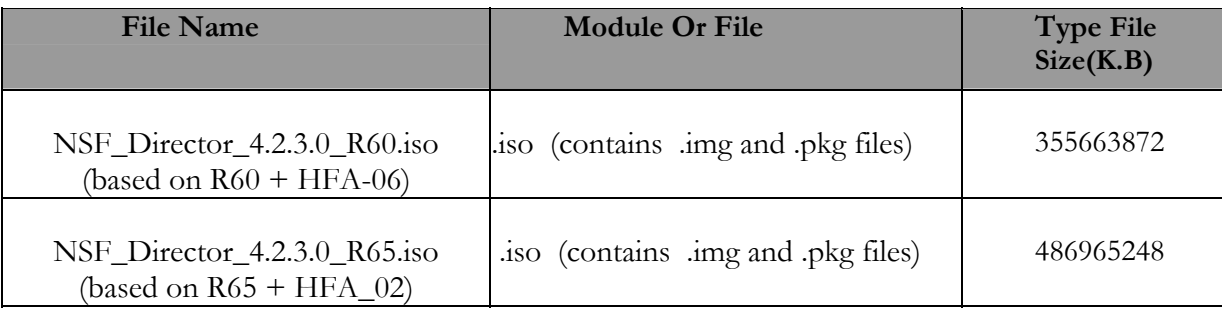

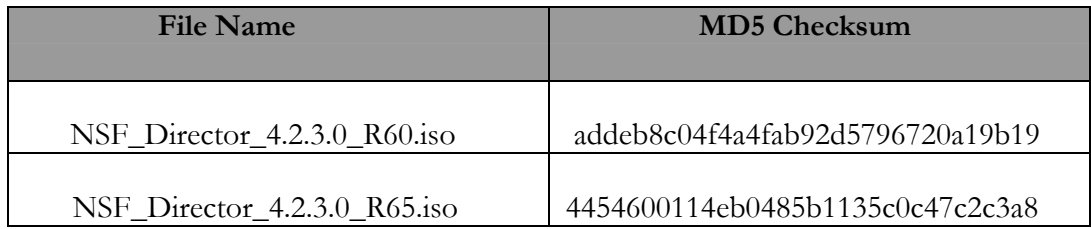

### **5. Version of Previous Release**

Software version 4.2.2, Release date - June 2008

# **6. Compatibility**

N/A

# **7. Changes in This Release**

#### **Problems resolved in this release: 4.2.3**

Q01865541 Link goes down when the speed of the dual ports is set to 1000Mbps with the following configuration – "Autoneg" is ON, "preferred" set to copper and "backup" set as fiber. The same issue does not occur when the preferred is set to fiber and the backup to copper. Also the issue is not seen with dedicated fiber ports. The issue is resolved in the release 4.2.3 by not using the manual port settings when autoneg is set to ON.

Q01866402 NSF allows a maximum of 6 SFDs in a cluster. As per the design, first four SFDs would be treated as 'Master" while the remaining two would be treated as "Slaves". Slave SFDs cannot become MIP in case the MIP owner is down/not reachable. They always wait for a MIP to start the services. This is done so as to limit the MIP election process in case of a failure.

All the cluster members talk over a dedicated port which is taken outside the purview of Check Point rule base. SSI bypass feature takes care of handling the communication between the cluster members.

However, during the MIP fail-over process, the slave SFDs send broadcast packets to enquire about another MIP owner in the network. And the SSI bypass feature was not handling the broadcast traffic. So this traffic is handled by Check Point and if there's no explicit rule to allow it, the packets would be dropped.

As the CP module is dropping these broadcast packets, the slave SFDs are unable to reach MIP owner, which results in its failure to join the cluster.

The issue is solved in the release 4.2.3 by letting these broadcast packets handled properly without the need for any explicit Check Point rule.

- Q01870563 Accelerator goes to ACCEL-OFF state when more than 128 static arp entries are added. Accelerator can only support up to 128 static arp entries, but there was no validation on the SFD not to allow more than 128 entries. When the faulty configuration is pushed to the accelerator, it results in accel off state. This issue is resolved in the release 4.2.3 by adding a validation on the maximum number of added static arps.
- Q01871072 Consider a network with two hosts (host1 and host2) with same IP address. When traffic flows from either of these hosts across the NSF, accelerator stores an ARP entry with host1 Ip address and host2 mac address. If a user now adds a static ARP entry for the same host1 Ip address but with host2's MAC address, configured static MAC address should get preference while forwarding the traffic.

But traffic on host1 continues and host2 cannot be reached. This is caused due to an error in the static arp handling.

The issue is fixed in the release 4.2.3 by properly updating the SP arp cache with the added static arp.

Q01871983 The /var/tmp/sensors file does not rotate after reaching the max file limit. The issue is resolved in the release 4.2.3.

Q01872414 Upgrade from BBI to 4.2.2\_R65 from any lower version fails since the newly added Check Point's HFA-02 for R65 has increased the package size to more than 200MB. The maximum upload file size from BBI is set to 160MB, which is far less than the actual size of the 4.2.2 package. This issue is resolved in the release 4.2.3 by setting the maximum allowable size of the package to 300MB from previous 160 MB.

- Q01872471 The existing FTP connections are getting terminated when any FIN packet with invalid sequence number intruded into the firewall. This issue is caused because of a bug in the code, which was corrected as part of an enhancement to the TCP sequence Verification issue and it is resolved in 4.2.3 release.
- Q01847032 Port fctl settings are set properly when autoneg is ON. When autoneg is ON, manual port settings should not be considered while applying the configuration on the accelerator ports. But there was no check to prevent the manual port settings be ing applied on the SFA with autoneg ON. Due to this, the fctl settings are not properly set as expected.

The issue is fixed by adding a check in SFD for the status of autoneg before updating the port configurations to the accelerator. When autoneg is ON, no port configurations will be updated to the accelerator and will be auto negotiated.

Q01877961 In a cluster of 6 SFDs connected to 2 SFAs, first 4 SFDs would be automatically configured as 'Master' and the remaining two would be configured as 'Slave'. Only Master SFDs can take MIP ownership in case of a failure. This is designed so as to limit the MIP election procedure. Rebooting the master SFA will result in the Slave SFDs losing the connectivity with the MIP. All the CLI operations on the Slave would fail due to this. But even after the connectivity is restored, the Slave SFDs cannot recover.

The reason for this issue is similar to CR # Q01866402 and fixed in 4.2.3.

Q01831671 Route learnt via type-3 LSA is not added to route table if the same route learnt via type-5 LSA is available. After initially adding a type-3 route, any similar type-5 is not added to route table. OSPF then sends a message to delete this type-5 route without specifying the gateway. Since type3 route is also same as the type-5 route, this route it gets deleted.

This issue is fixed in 4.2.3 by correcting the logic of deleting the type-3 and type-5 route entries.

Q01863867 Traffic is affected when BCM5822 with CPacc4 module and BCM5823 with CPacc3 module are installed. This issue is resolved in the release 4.2.3 by modifying the install script, which will load the appropriate CPacc3 module for BCM5822 and CPacc4 for BCM5823 VPN accelerator cards.

The fix for this CR has also fixed the following CRs:

- Q01870058 In secure client mode of VPN setup, the remote secure client PC is able to connect to its gateway but the same is not able to get any desktop security rules and not able to send the traffic.
- Q01870063- In secure remote mode of VPN setup, the secure remote PC is able to connect to its gateway but the same is not able to handle any traffic.
- Q01855791 L2FW over trunked ports doesn't work as desired and regular traffic is affected. This issue is caused due to incorrect assumptions in the FDB lookup. FDB lookup returns trunk ID as the egress port, which is treated as a port number for the L2FW processing.

This issue is resolved by checking the return type from the FDB lookup. If it returns a trunk Id, a hash is calculated on all the trunk ports upon which the egress port is selected.

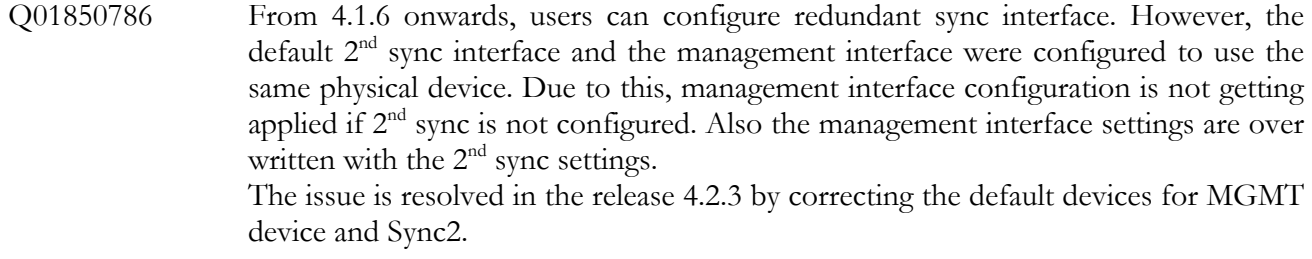

Q01856573 During a policy push, acceleration would be turned OFF and turned ON again. This is required to apply any changes in the rule base to the existing & new traffic. As per the original design, during accel OFF, the particular SFD would be marked for deletion which would mean that it cannot handle the traffic. Hence when the SFA receives data that needs to be forwarded to a particular SFD that's marked for deletion, the session would be re-binded to the next available SFD. This behavior works well when there is a synchronization of that particular session among the SFDs. But synchronization is not done for all the services, for eg. It is recommended by NORTEL to turn OFF sync for services like http. In this case the behavior stated would cause the termination of the sessions, which is not an expected behavior. The issue is resolved in4.2.3 by modifying the SFA behavior during policy push. SFA would now forward the traffic to the same SFD which was handling the traffic

synchronization. Q01794609 The System LED description as given in the Hardware Installation Manual is

> incorrect. The system status LEDs indicates the operational status of four fans, chassis, CPU temperature, ambient temperature and the voltages (+5V and +12V).

before "ACCEL OFF" so that the traffic won't be dropped due to non-

The different glow states of LEDs are as follows:

- If the system is reset, the LED doesn't glow
- If system detects any problem with any of the CPU temperature, fan speed or system voltages, the LED glows amber
- If the system is working, the LED glows in solid green
- If the system halts, LED flashes

### **8. New Outstanding Issues**

- Q01612783 TCP connections with TCP window-scaling option enabled, stall intermittently when the session is started. The problem is found to be with CP firewall dropping the initial packets due to TCP sequence error. These dropped packets when retransmitted by server continue the service there after. The same problem doesn't occur.
- Q01896432 Hitless upgrade fails from the version 4.1.5\_R65 to 4.2.3\_R65. Normal upgrade works fine in this case. So users upgrading from 4.1.5\_R65 to 4.2.3\_R65 are requested to use the normal upgrade instead of Hitless Upgrade. This issue is planned to fix by next release.

# **9. New Known Limitations**

Hitless upgrade will fail from 4.2.1 or previous releases to 4.2.3 release. So users are requested to use normal upgrades for this particular case.

For other known issues, please refer to the product release notes and technical documentation available from the Nortel Technical Support web site at: http://www.nortel.com/support.

Copyright © 2007 Nortel Networks Limited - All Rights Reserved. Nortel, Nortel Networks, the Nortel logo, Globemark, and Alteon are trademarks of Nortel Networks Limited.

To access more technical documentation, search our knowledge base, or open a service request online, please visit Nortel Technical Support on the web at<http://www.nortel.com/support>.

The information in this document is subject to change without notice. The statements, configurations, technical data, and recommendations in this document are believed to be accurate and reliable, but are presented without express or implied warranty. Users must take full responsibility for their applications of any products specified in this document. The information in this document is proprietary to Nortel.

<span id="page-7-0"></span>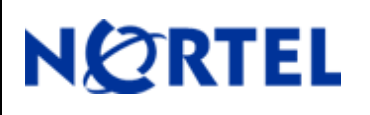

Software Release 4.2.2

# **1. Release Summary**

Release Date : June 2008 Purpose : Software maintenance release to address customer software issues.

# **2. Important Notes Before Upgrading to This Release**

Upgrade to 4.2.2 is supported from 4.0.1 or later versions. 4.2.2 requires 500 MBytes free space on the /isd partition. To check the available free space, login as root, run "df –H /isd" and look under the "Avail" column. If you do not have enough free space, you will get an error saying "Failed to unpack software…" when you try to download the .pkg file.

If there is not enough free space for upgrade, please export the current configuration using "/cfg/ptcfg", do a clean install from CD, and then import the configuration using "/cfg/gtcfg". When configuration exported from 4.0.2 or below is imported into 4.1.1, you will lose all configured static routes. Please see Q01158579 on how to recover the static routes.

When upgrading from 4.0.x to 4.2.2, please keep the following things in mind. 4.2.2 is a combined L2/L3 firewall. If you have multiple ports in the same VLAN, the default behavior of 4.2.2 is to apply the firewall policy to traffic that is bridged between the ports. This is different from the 4.0.x behavior, which applied the firewall policy only to routed traffic. If you would like to keep the 4.0.x behavior, please disable L2 firewall processing on these VLANs using the "/cfg/net/vlan  $\langle n \rangle / 2$ fw" CLI item after upgrade. After upgrade from 4.0.x, please make sure the accelerators are configured by running "/info/det". If an error is reported, please see Q01157140 to recover.

### **Procedure to upgrade from CLI**

- Use "/boot/software/download" to download R60 or R65 upgrade package NSF\_Director\_4.2.2.0\_R60.pkg or NSF\_Director\_4.2.2.0\_R65.pkg).
- Activate 4.2.2 image using "/boot/software/activate".
- This should be done only in one SFD.
- Please wait until SFDs reboot and all upgrade process is complete.
- Re-establish the trust for each director by,
	- o Reset sic on the firewall director  $\frac{\gamma \csc(\gamma)}{\gamma}$  ( $\frac{\gamma \csc(\gamma)}{\gamma}$ ).
	- o Unload the default policy on the firewall director (/maint/diag/uldplcy).
	- o On the CP management server, Reset and re-initialize sic on the firewall director object
- Notes: *1.Upgrade from 4.0.1-x to 4.2.2 is not supported. Please perform a clean install using .iso image. For all later versions the above procedure works.* 
	- *2. Upgrade to 4.2.2 from any previous versions is not supported through BBI. Only CLI upgrade is supported*.

#### **Pre-Upgrade Preparation**

**Backup configuration:** You are strongly advised to backup the NSF configuration before doing the upgrade. Please use "/cfg/ptcfg" command to export the configuration. This should be done only in one SFD.

#### **Downloading the upgrade Package**

The upgrade package can be downloaded in different ways. In the first method, the image can be downloaded via FTP using "*/boot/software/download*" CLI command. The CLI will prompt all the detailed information, such as IP address of the server and the filename on the server, etc.

Since the NSF installation CD contains the upgrade files (i.e. pkg files), it can be used to import the pkg file to the SFD. User can also burn his/her own CD containing the pkg file. Note that upgrade process requires the file extension to be .pkg. The CD-ROM gets automatically ejected at the end of the operation. This step should be done only in one SFD.

#### **Activating the new software**

Once the upgrade package is downloaded, "*/boot/software/cur*" can be used to display all the software versions in the SFD. The version that was just imported will have the status "*unpacked*." The new version (4.2.2) can now be activated using *"/boot/software/activate*". This should be done only in one SFD.

The activation process will upgrade both the Nortel software and the Check Point software to the same version as a clean install from the CD. Each SFD will reboot twice (if it is a HA setup) during the upgrade process: once after the upgrade of Nortel software and again for sync to start. The whole process could take somewhere between 15-20 minutes.

After the successful software upgrade, the following steps must be done:

Re-establish the trust for each director by,

- a. Reset sic on the firewall director  $\frac{\log r}{\log \log x}$ .
- b. Unload the default policy on the firewall director (/maint/diag/uldplcy).
- c. On the CP management server, Reset and re-initialize sic on the firewall director object.

Push the Check Point Firewall policy from the CP management server.

#### **Post-Upgrade Verification**

The following steps should be done to verify that the upgrade process was completed successfully. These steps are not required for a successful upgrade. However, it is recommended only for the purpose of verification.

• Login as root and run "*os-version*" command. You will get the output "1.5.1.3\_tng 4.2.2\_R60" or "1.5.1.3\_tng.4.2.2\_R65"

• Login as admin and check "*/info/cluster*" CLI to make sure that all the directors in the cluster are working fine.

### <span id="page-9-0"></span>**Hitless Upgrade**

If you have a high availability setup, consisting of 2 accelerators and 2 or more directors, you can upgrade the cluster with virtually no downtime. To start the hitless upgrade process, please use "*/boot/software/hitless/activate*" command from CLI. For hitless upgrade to work smoothly, make sure the following conditions are met.

• Both the active and backup accelerators should have all the network links up

• Do not disconnect any network cables or reboot any accelerator or director while hitless upgrade is in progress.

Hitless upgrade works by upgrading one side of the cluster first, then failing over traffic to that side and upgrading the other side. Hitless upgrade will pause after upgrading one side and wait for you to reestablish the trust and push the policy to the upgraded side before failing over to that side. Stateful session failover is not available during hitless upgrade because Check Point sync will not work between different versions

#### **Procedure for HITLESS upgrade from CLI**

- Use "/boot/software/download" to download R60 or R65 upgrade package (NSF\_Director\_4.2.2.0\_R60.pkg or NSF\_Director\_4.2.2.0\_R65.pkg).
- Activate 4.2.2 image using "/boot/software/hitless/activate". This should be done only in one SFD.
- Once upgrade is done to one side of the cluster please perform the following on the firewall director and the CP management server for the firewall to become operational and upgrade to continue to the other side,
	- $\circ$  Reset sic on the firewall director (/cfg/fw/sic).
	- o Unload the default policy on the firewall director (/maint/diag/uldplcy).
	- o On the CP management server, Reset and re-initialize sic on the firewall director object.
- Push the Check Point Firewall policy from the CP management server.
- Once the other side is upgraded please perform steps  $3 \& 4$  for HA to become operational

Notes: *Upgrade to 4.2.2 from any previous version is not supported through BBI. Only CLI upgrade is supported* 

### **3. Platforms Supported**

#### **Hardware Platforms Supported**

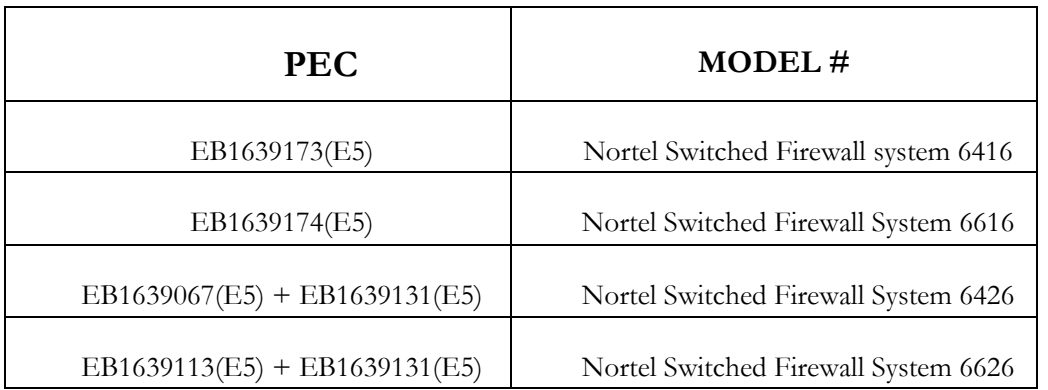

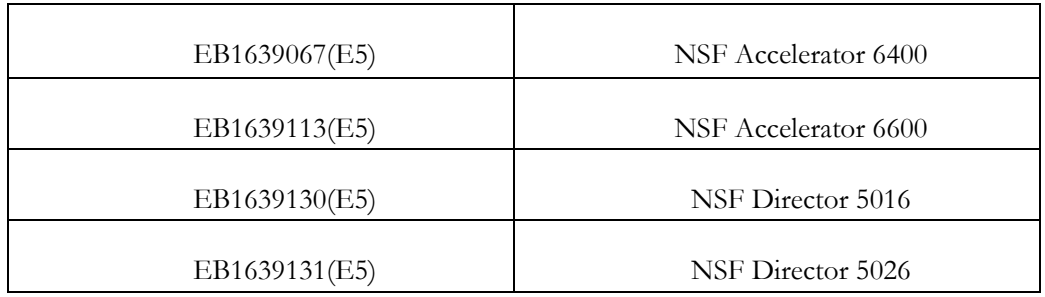

#### **Supported Check Point applications**

Nortel Switched Firewall 6000 Series 4.2.2 supports the following \*Check Point applications:

- Firewall-1<sup>®</sup>
- $\bullet$  VPN-1 $\circ$
- SmartDefense™
- NAT
- Authentication
- Content Security
- Policy Server
- Management Tools
- SmartView Monitor™

Configure the following management tools outside the NSF 4.2.2 software:

- SmartDashboard™
- SmartView Tracker™
- SmartView Status™

# **4. Notes for Upgrade**

#### **File Names for This Release**

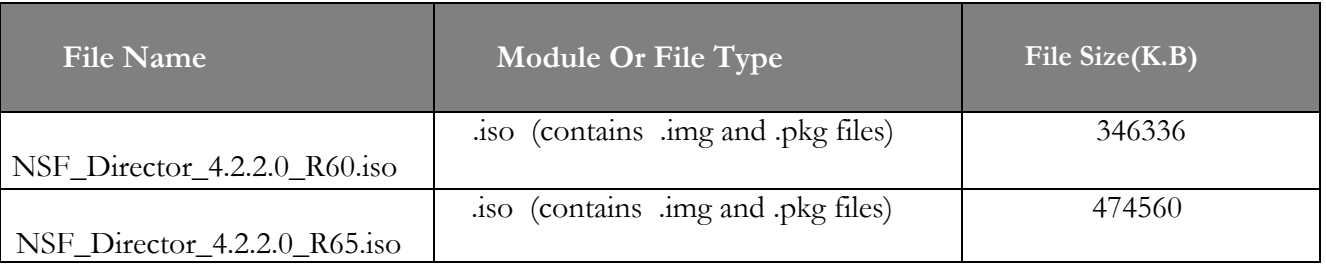

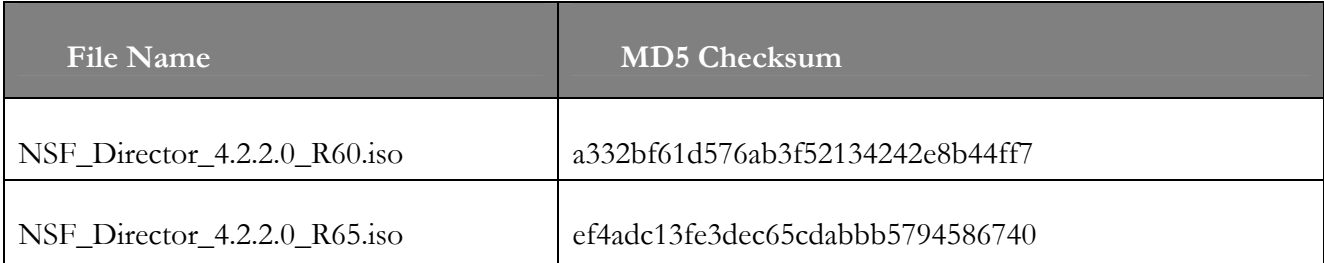

# **5. Version of Previous Release**

Software version 4.2.1, Release date - March 31, 2008

# **6. Compatibility**

 $N/A$ 

# **7. Changes in This Release**

#### **Problems resolved in this release: 4.2.2**

- Q01827696 NSF allows users to configure same IP address for two different interfaces (though with different mask.). In iSD, the configuration is getting applied successfully but failed to get applied at the accelerator. Gradually accelerators move to Accel-OFF state and no more configurations can be applied at the accelerator. This issue is fixed in 4.2.2 release by adding a validation not to allow same IP addresses for different interfaces.
- Q01834805 After configuring the management IP and sync interface, the directors will go for a reboot. Once the directors come up and if no accelerators are connected at that time, the management IP configuration is lost. This is caused due to a validation in the configuration module which returns without applying the config if no active accelerators are found. This issue is fixed in 4.2.2 release by removing the validation in the configuration module
- Q01855791 L2FW over trunked ports doesn't work as desired and regular traffic is affected. This issue is caused by invalid FDB lookup which didn't consider the trunked ports scenario in L2FW configuration. This issue is fixed in 4.2.2 release by including the trunked ports while doing the FDB lookup.
- Q01747321 With certain fctl settings on the dual ports (ports 3-6), some times port status on the backup accelerator are shown as "Link up but Blocking" mode. Although it's not consistent, issue was also seen by constantly changing the various port configurations and alternating between the preferred & backup settings. The issue is caused due to invalid updation of dual port's flag status by MP. This issue is applicable for SFA model 6600 only.

This issue is fixed in 4.2.2 release by correctly updating the flag status with the configured port settings.

- Q01778659 When NSF is configured with a static default route and it also learns a duplicate default route via OSPF through an external LSA, the preference will be given the statically configured default route. Now if static default gateway is disabled, the dynamically learned default route is not applied to the kernel routing table and the traffic is affected. This issue is fixed in 4.2.2 by reapplying the OSPF default route in the kernel routing table after the static default route is disabled
- Q01820927 In a HA setup with 2 6400 SFA's acting as master & backup, the backup SFA sends outgoing network traffic with multicast source mac. This behavior can become a problem when the accelerators are connected via an intermediate 8600 or core switch may not forward the packets/frames because the source mac is a multicast mac. When the packet is sent out from SFD, the source mac of the packet is mangled with port mask of outgoing interface. When the outgoing interface has port 25 associated with it, then the source mac becomes multicast mac. This issue is fixed in 4.2.2 release by modifying the source mac calculation for outgoing traffic.
- Q01832620 Under stress conditions with heavy traffic load, any link flap of the sync port will cause the sync port to go down and it requires a reboot to recover the port. Heavy traffic would mean lot of sync traffic flowing between the cluster members. And when the sync link goes down, all the sync traffic is queued in the transmit buffer of the particular port. The underlying network driver's watchdog continuously monitors the queue and if it detects the queue being full, it'll reset the queue which means reinitializing all the port registers. This issue is fixed in 4.2.2 release by adding a check to see when the transmit buffer is full. If the link status during that time, transmit buffer queue is reset.
- Q01809464 While sending responses to SNMP GET requests, the source address of the replies would be chosen based on the outgoing interface IP address even if the request was initially sent to the MIP. To address this issue, a new set of CLI commands /cfg/sys/adm/snmp/adv/getsrcip are added in 4.2.2 release. Users can now configure which IP address to be used while sending the responses to SNMP GET requests
- Q01300144 A new BBI enhancement is added in release 4.2.2 to display link speed of SFA ports

# **8. New Outstanding Issues**

- Q01863867 Release 4.1.4.1 and above includes new drivers to support RoHS compliant BCM5823 VPN accelerator cards. However, the new drivers are not fully compatible with the older BCM5822 cards. If you're using a version above 4.1.4.0 and has BCM5823 card and are experiencing any traffic interruptions, consider changing the encryption settings to DES-SHA1 or 3DES-MD5.
- Q01871072 When a static ARP entry is added and a same ARP entry is also learned dynamically from a duplicate host, the traffic may still be redirected to the learned static ARP there by affecting the traffic. As a work around, make sure no duplicate ARP entries are added via CLI and there're no duplicate hosts in the network
- Q01880948 When multiple gateways are configured in NSF, the following issues occur.
	- 1. When more than 1 def gateways are configured, and when metric is changed, duplicate gateways are getting added in the Accelerator's routing table.
	- 2. Default gateways is getting duplicated in the isd routing table
- 3. Traffic is not getting dropped even after disabling all the def gateways.
- Q01877521 If the status of the NAT is changed from no NAT to NAT enabled or from with NAT to without NAT and a CP policy is pushed then no more calls can be made.
- Q01877515 Unable to make Voice calls from external network to an internal network. For an attempt to do so the result is a warning stating "Authentication Required"
- Q01877961 CLICBD is crashing for fifth and sixth SFDs in a 6 SFD Cluster environment. Following are the two issues that are noticed as a result of the above crash.
	- 1. MIP is not migrating to the fifth and sixth SFDs when we halt the rest of the four SFDs.
	- 2. Hard rebooting the Master SFA will crash the CLI of the fifth and sixth SFDs and the CLI never comes back until we boot delete both of them and rejoin again.
- Q01877967 CLI of the SFD will be crashed when we change the type of the SFD from MASTER to BACKUP.
- Q01877202 Dynamic routing commands are not working in 5th and 6th SFD connected in a cluster.

### **9. New Known Limitations**

 $N/A$ 

For information on previous releases, please refer to the 4.2.1 ReadMe file.

For other known issues, please refer to the product release notes and technical documentation available from the Nortel Technical Support web site at: http://www.nortel.com/support.

Copyright © 2007 Nortel Networks Limited - All Rights Reserved. Nortel, Nortel Networks, the Nortel logo, Globemark, and Alteon are trademarks of Nortel Networks Limited.

The information in this document is subject to change without notice. The statements, configurations, technical data, and recommendations in this document are believed to be accurate and reliable, but are presented without express or implied warranty. Users must take full responsibility for their applications of any products specified in this document. The information in this document is proprietary to Nortel. To access more technical documentation, search our knowledge base, or open a service request online, please visit Nortel Technical Support on the web at<http://www.nortel.com/support>